# **FICHE TECHNIQUE**

**Evaluator 7820 Evaluator Light 7821**

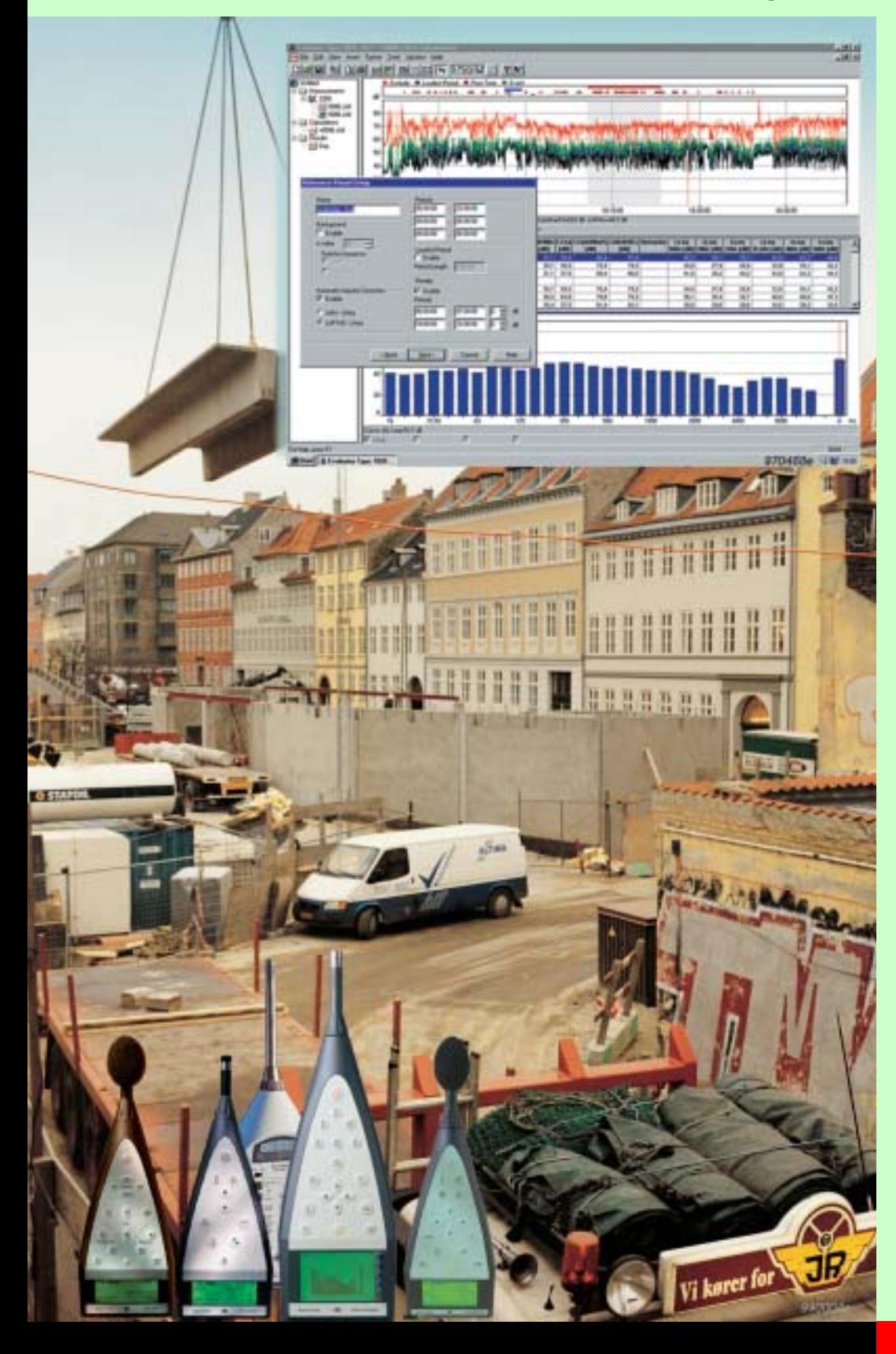

7820 Evaluator et 7821 Evaluator Light sont des Logiciels sous Windows® dédiés au calcul de l'Emergence et du Niveau d'évaluation du bruit dans l'environnement. Exploitant les mesures obtenues au moyen de Sonomètres ou Sonomètres-analyseurs Brüel & Kjær, ils constituent une solution complète pour la détermination de l'Emergence et des Niveaux d'évaluation selon les réglementations nationale et internationale.

Un Niveau d'évaluation est une valeur numérique servant à caractériser objectivement la gêne causée par le bruit dans l'environnement. Outre le niveau de bruit global mesuré, cette valeur prend en compte l'heure de la journée et la nature du bruit (présence d'impulsions et de tonalités marquées).

Evaluator est doté de nombreuses fonctions et permet notamment la réecoute du bruit enregistré, l'évaluation du contenu tonal du bruit par analyse de spectres FFT et la possibilité de rapatrier, par téléchargement, les données stockées dans le sonomètre par liaison modem.

**7820, 7821**

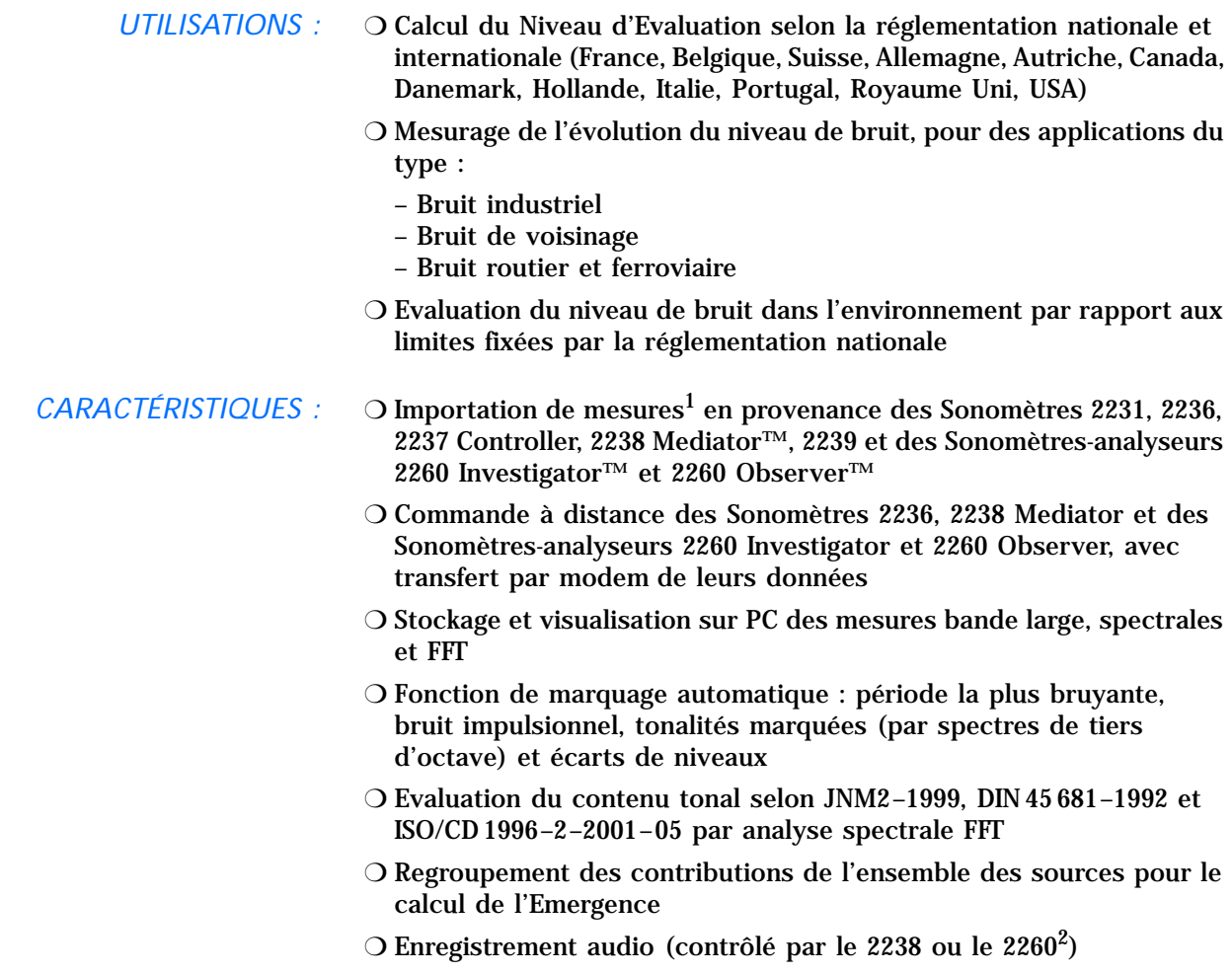

❍ Export vers d'autres applications Windows

# **Généralités**

*Un Sonomètre ou Sonomètre-analyseur Brüel & Kjær portable (tenu en main) combiné au Logiciel Evaluator 7820 constitue un outil performant pour l'analyse, l'évaluation et la documentation des fluctuations du bruit ambiant quel que soit le contexte.*

Evaluator<sup>3</sup> calcule automatiquement l'Emergence et le Niveau d'évaluation du bruit dans l'environnement sur la base des mesures en provenance d'appareils portables ou importées de logiciels Brüel & Kjær.

Evaluator calcule l'Emergence sur la base d'un profil graphique du bruit regroupant un choix d'intervalles associés aux sources à prendre en compte. Vous pouvez définir des pénalités correspondant à ces divers segments (tonalité marquée ou caractère impulsionnel du bruit, notamment), et paramétrer les durées d'activité des sources conformément à la réglementation en vigueur. Pour vous faciliter la tâche, une longue liste des paramètres utilisés par différentes normes nationales est mise à votre disposition, dans laquelle vous pouvez faire votre sélection.

7821 Evaluator Light est d'un fonctionnement similaire à celui de 7820 Evaluator, mais n'est associable qu'à une gamme restreinte d'appareils.

<sup>&</sup>lt;sup>1.</sup> Les 2231 (avec Logiciel BZ 7112), 2260 Investigator et 2260 Observer ne sont pas supportés par 7821 Evaluator Light

<sup>&</sup>lt;sup>2.</sup> 2260 renvoie au 2260 Investigator et au 2260 Observer, sauf autre indication

<sup>3.</sup> Evaluator renvoie à 7820 Evaluator et à 7821 Evaluator Light, sauf autre indication

Evaluator est un logiciel très performant, spécialement conçu pour calculer les niveaux d'évaluation de manière rapide, aisée et répétable. Evaluator fournit sur l'écran de votre ordinateur une panoplie d'outils graphiques qui vous permet de simuler plusieurs scénarios sur la base des données mesurées. Il est doté d'une grande capacité de calcul, de stockage de fichiers et de documentation des données. Evaluator supporte directement plusieurs appareils Brüel & Kjær et permet l'importation directe de fichiers de données de ces appareils ou d'autres Logiciels Brüel & Kjær relatifs au bruit de l'environnement.

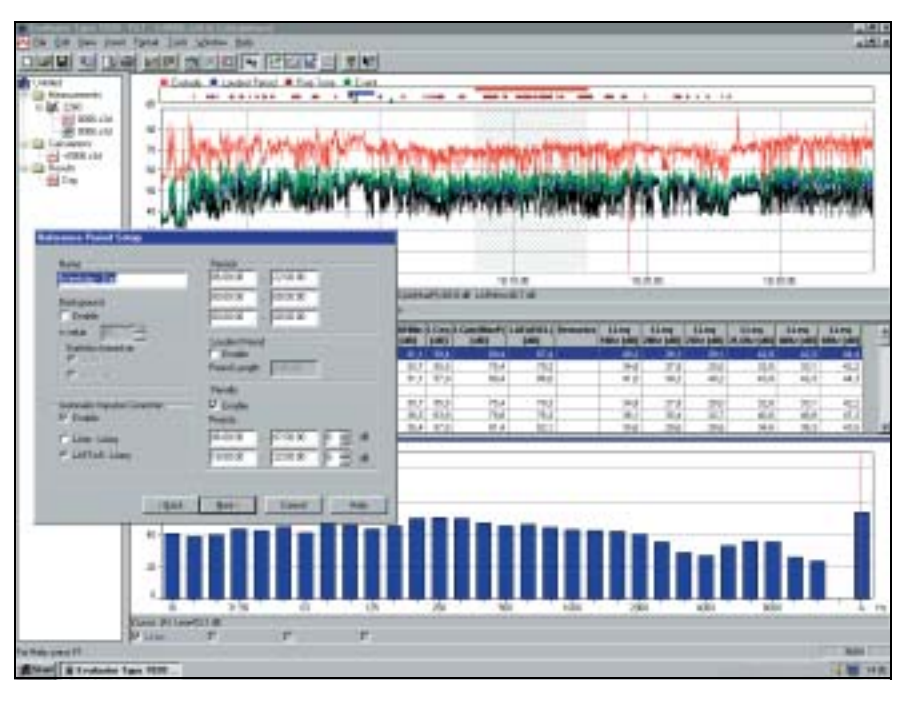

Le processus de détermination de la gêne causée par le bruit dans l'environnement (zone industrielle ou résidentielle) se divise généralement en quatre étapes :

- 1. Mesurages in-situ à l'aide d'un appareil tenu en main
- 2. Transfert des fichiers de mesures sur micro-ordinateur
- 3. Edition, combinaison et regroupement des mesures pour choisir les données contribuant au calcul de l'Emergence/du Niveau d'évaluation
- 4. Documentation des résultats

Pour la première étape, vous choisissez, dans la gamme des systèmes portables Brüel & Kjær, l'outil de mesurage qui vous convient : Sonomètre-analyseur 2260, Sonomètres 2236, 2237 Controller, 2238 Mediator, 2239, Système 2260 Outdoor Gear 3592, etc. (cf. Fiches techniques appropriées). Les étapes 2 à 4 se gèrent au moyen de Evaluator.

# **Enregistrement audio**

Pour faciliter la documentation d'une émergence et disposer d'un témoignage sonore des événements de bruit marqués sur l'affichage, vous pouvez enregistrer ces derniers directement sur le disque dur du PC.

Avec Evaluator installé sur votre PC, vous pouvez utiliser un 2238 ou un 2260 pour piloter l'enregistrement sonore sur le disque dur tout en

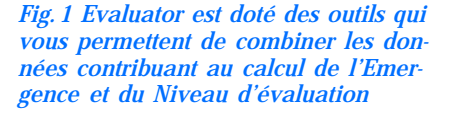

effectuant les mesurages. La seule limite à la durée d'enregistrement est la place disponible sur le disque du PC.

L'enregistrement peut être associé à un ou plusieurs marqueurs. Un tampon de 60 secondes sur le PC permet de modifier les marqueurs dans la minute qui suit l'événement. Les enregistrements sont horodatés et stockés dans des fichiers wav. Suite au transfert des mesures dans Evaluator, données et enregistrements sonores sont intégrés, et ces derniers sont alors repérables sur l'affichage du profil et peuvent être relus à volonté. Il suffit de déplacer le curseur sur le profil pour décider de la portion d'enregistrement à réécouter.

# **Transfert des mesures vers un micro-ordinateur**

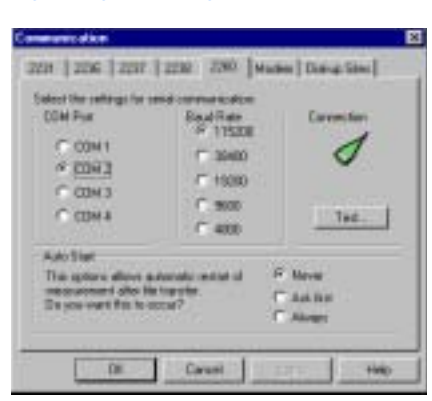

*Fig. 2 Page avec signets dans Evaluator* Vous pouvez décharger les mesures dans Evaluator soit directement par liaison RS–232C, soit par carte PCMCIA. Elles sont alors stockées dans des "Projets" organisés en sections recevant respectivement les mesures importées, les calculs et les résultats.

> Evaluator 7820 peut communiquer par modem avec un 2260 Investigator, 2260 Observer ou 2238 Mediator pour le téléchargement des fichiers de mesures. Vous libérez ainsi de la place sur le disque interne de ces appareils et faites l'économie d'un déplacement sur le site. L'interface RS–232C vous permet d'utiliser soit une ligne RTC soit un téléphone portable équipé d'une interface numérique<sup>1</sup>.

# **Visualisation graphique des mesures**

*Fig. 3 Spectre FFT avec curseur placé sur une tonalité marquée à 2343.8 Hz* 

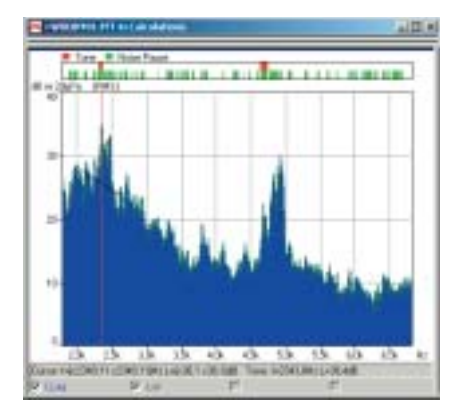

Pour vous aider à représenter graphiquement les mesures, Evaluator dispose de plusieurs outils d'affichage : profil de bruit (niveaux dans le domaine temporel), spectre d'octave et de tiers d'octave, spectre FFT (niveaux dans le domaine fréquentiel), ou distributions cumulative ou de niveaux (représentation en pourcentage).

Tous ces affichages disposent d'un curseur principal pour la lecture des valeurs en abscisses et ordonnées, et d'une fonction de zoom pour un examen plus détaillé. Les spectres FFT disposent en outre des curseurs de mesure suivants : curseur de référence, curseur delta, curseur d'harmonique et curseur de tonalité marquée.

Autre caractéristique de l'affichage FFT, vous pouvez sélectionner un des spectres et le superposer à un autre aux fins de comparaison. Les profils de spectres peuvent aussi être comparés de cette manière. Cet outil est utile pour le diagnostic des dysfonctionnements sur une machine, par exemple.

<sup>1.</sup> Voir la Note d'application BO 0458 pour les détails du transfert par modem

# **Evaluation du contenu tonal du bruit à l'aide de mesures FFT**

*Fig. 4 Affichage tabulaire des résultats d'une évaluation de contenu tonal* 

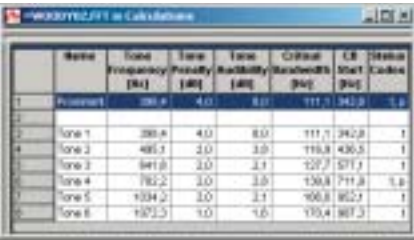

L'évaluation du contenu tonal du bruit au moyen de mesures FFT est une méthode objective d'évaluation de la gêne provoquée par les tonalités marquées (sons purs), pour la prise en compte d'une pénalité spécifique dans le calcul du Niveau d'évaluation. La finalité de cette approche est l'obtention de résultats équivalents aux résultats obtenus par moyennage d'écoutes subjectives. Trois normes sont supportées par 7820 Evaluator :

- ❍ Joint Nordic Method Version 2 1999
- $\circ$  DIN 45681 1992
- $\circ$  ISO/CD 1996-2 2001 05

Les spectres FFT créés par le Système 2260 Investigator - BZ 7208 sont importés dans Evaluator, où, une fois transférés dans la section Calculs de ce Logiciel, un algorithme leur est appliqué. Les outils d'investigation des spectres FFT sont déterminés par les différentes normes. Les résultats sont présentés tabulairement, avec indication des tonalités marquées prédominantes et du niveau de pénalité associé. Les termes correctifs calculés se transfèrent ensuite facilement dans la section-Résultats pour être incorporés au calcul de l'Emergence et du Niveau d'évaluation.

# **Edition et combinaison des mesures**

#### *Fig. 5 Assistant de "confection de profil" dans Evaluator*

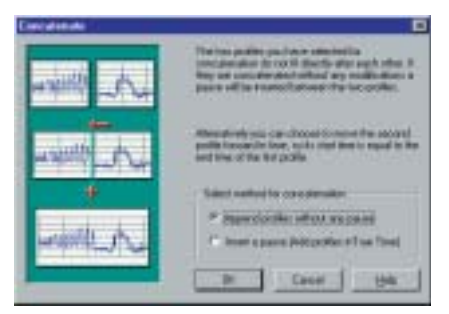

*Fig. 6 Détection de tonalités marquées au moyen des outils de marquage automatique*

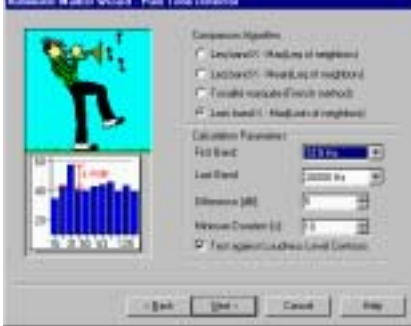

Les mesures importées dans Evaluator restent en mode Lecture seule pour préserver l'intégrité des résultats obtenus in-situ. Insérées à la section Mesures d'un Projet, elles peuvent ensuite être copiées dans la section Calculs par simple glisser-lâcher de souris.

Elles y seront transformées au moyen d'algorithmes élaborés. Vous pouvez utiliser la fonction couper-coller pour établir un profil de bruit pour chaque mesurage, sur la base d'un seul fichier contenant plusieurs échantillons de bruits différents. Ou vous pouvez, à l'inverse, regrouper plusieurs profils individuels pour confectionner un profil commun.

#### **Les marqueurs**

Les fonctions de marquage permettent de segmenter le bruit selon ses diverses composantes (impulsions, tonalités, données à exclure, etc.). Grâce à la fonction Marqueur automatique, Evaluator peut repérer la période la plus bruyante pour un intervalle spécifié, chercher et marquer les tonalités marquées (par analyse du contenu et des niveaux des spectres de tiers d'octave), les impulsions, ou spécifier un niveau de déclenchement pour le marquage des données dépassant un certain niveau pendant un intervalle temporel défini, afin d'identifier et de localiser notamment les événements de bruit associés au passage d'avions ou de véhicules.

Vous pouvez aussi diviser les durées de mesurage en intervalles plus courts à votre convenance. Ces blocs temporels, enregistrés par exemple par intervalles de 1 s, peuvent représenter 10 s ou 1 minute. Pour tous les intervalles marqués ou les blocs temporels définis, vous pouvez lire le total, le niveau individuel, et les classer tabulairement en fonction du niveau, de la durée ou de la chronologie.

*Fig. 7 Tableau des marqueurs dans la section Calculs, par ordre alphabétique. Le graphique représente la Période la plus bruyante sélectionnée dans la liste*

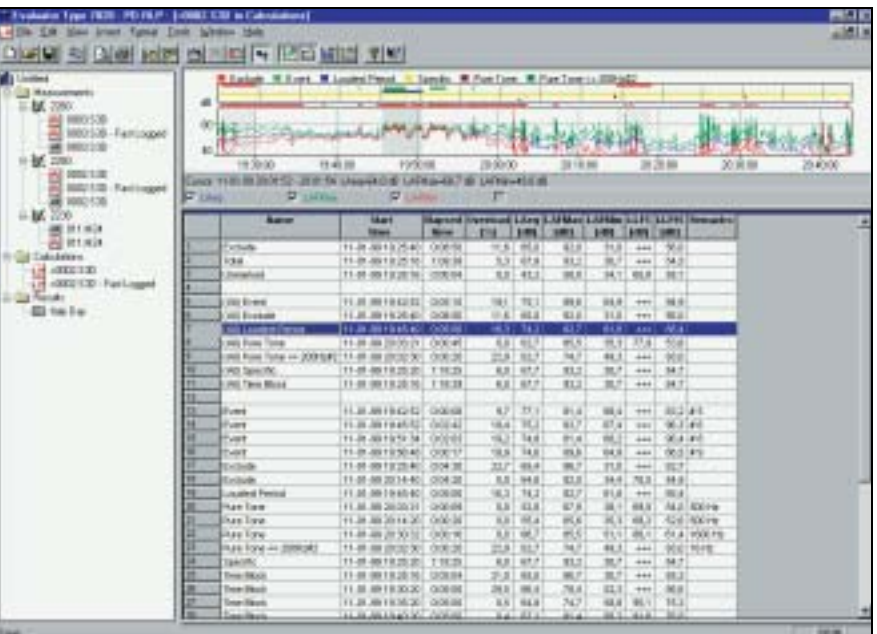

Avec certains appareils Brüel & Kjær, les marqueurs peuvent être saisis manuellement en cours de mesurage pour repérer événements, objets ou conditions. Ces marqueurs sont transférés avec les mesures dans Evaluator.

# **Calcul de l'Emergence et du Niveau d'Evaluation**

Après avoir choisi les mesures et les avoir traitées dans la section Calculs, vous les placez dans une feuille de la section Résultats, que vous configurez pour qu'elle corresponde à la norme qui vous sert de référence. Vous spécifiez les périodes, corrigez les contenus impulsionnels, attribuez les pénalités relatives à une émergence tonale, etc.

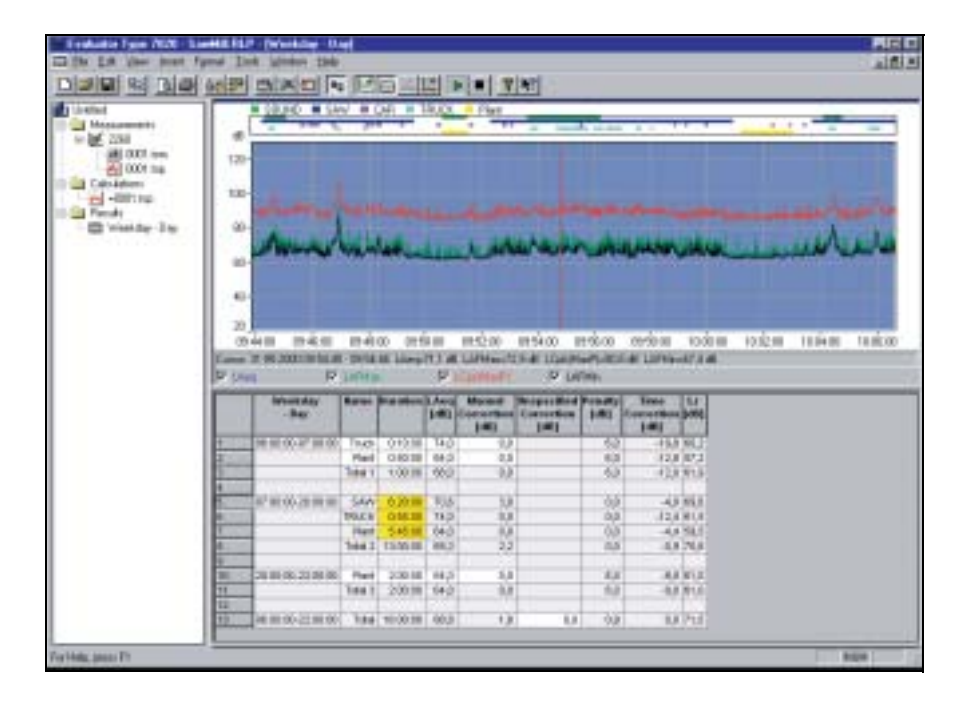

*Fig. 8 Tableau des résultats du Calcul du Niveau d'évaluation*

## **Références normatives**

- ISO 1996 (Partie1-1982 ; Partie 2-(Amendement 1-1998)1987 ; Partie 3- 1987) Acoustique - Description et mesurage du bruit dans l'environnement
- DIN 45 645, Teil 1 Ermittlung von Beurteilungspegeln aus Messungen – Geräuschimmissionen in der Nachbarschaft, Entwurf 1994)
- VDI 2058, Blatt1 Beurteilung von Arbeitslärm in der Nachbarschaft
- TA Lärm Technische Anleitung zum Schutz gegen Lärm 1998
- NF S 31-010 Acoustique Caractérisation et mesurage des bruits de l'environnement - méthodes particulières de mesurage, 1996
- BS 4142 Estimation du bruit industriel affectant les zones industrielles et résidentielles, 1990 et directive 1995
- Joint Nordic Method Version 2 1999
- DIN 45681 1992
- ISO/CD 1996–2 2001–05

#### **Section Mesures**

Le type de fichier de données varie avec l'appareil ayant effectué les mesurages, mais se résume toutefois aux catégories ci-après : **Profil complet :** Jusqu'à 4 paramètres sélectionnés affichables simultanément. Curseur de lecture de tous les paramètres. Fonction de zoom et de défilement. Affichage des annotations effectuées sur le terrain en cours de mesurage. Les valeurs curseur sont également affichables sous forme de spectre (PBC ou FFT) ou de statistique, le cas échéant

**Rapport périodique :** Jusqu'à 4 paramètres sélectionnés affichables simultanément. Curseur de lecture de tous les paramètres, distributions statistique et valeurs percentiles (Ln) Fonction de zoom et de défilement

**Mesures globales :** Tous les paramètres mesurés sont affichés. Distributions cumulative et de niveaux + sept valeurs Ln (percentiles)

**Spectre FFT :** Curseurs : principal, delta, référence, harmonique et tonalité marquée. Valeurs d'échelle et annotations en dB ou valeur absolue (SI ou US/UK). Les vibrations sont affichables comme valeur d'accélération, de vitesse ou de déplacement **Vibrations appliquées à l'homme :** Accélérations en m/s<sup>2</sup>

## **Section Calculs**

Permet de confectionner les profils de bruit à partir des données prises dans la section Mesures pour leur incorporation dans les calculs ou leur translation vers la section Résultats.

**Affichage Profil :** Données et marqueurs. Heure de départ/arrêt du profil modifiable, duplication possible des données **Affichage Texte :** Tableau du contenu du marqueur

**Affichage Texte Tonalité marquée :** Evaluations du contenu tonal basées sur spectre FFT, avec pénalité associée, fréquence de la tonalité, Fréquence corrigée, Audibilité de la tonalité **Affichage Spectre :** Données marquées

**Affichage Statistique :** Données marquées

## **Section Résultats**

**Calcul du Niveau d'évaluation :** Basé sur données temporelles de référence et de paramètres spécifiés en fonction de la norme nationale choisie : France, Belgique, Canada, Suisse, Allemagne, Hollande, Italie, Danemark, Grande Bretagne, Portugal et USA

#### **Affichage Profil :** Données et marqueurs

**Affichage Spectre et Distribution :** En fonction des résultats **Affichage Texte :** Présentation des résultats et des contributions au Niveau d'évaluation. Ajout possible de nouvelles rangées au tableau pour les valeurs de Nom, LAeq, Durée, Corrections manuelles, et Correction de bruit impulsionnel saisies manuellement

**Paramètres :** Les paramètres suivants sont disponibles pour chaque marqueur/contribution et résultat (quand applicable) ::

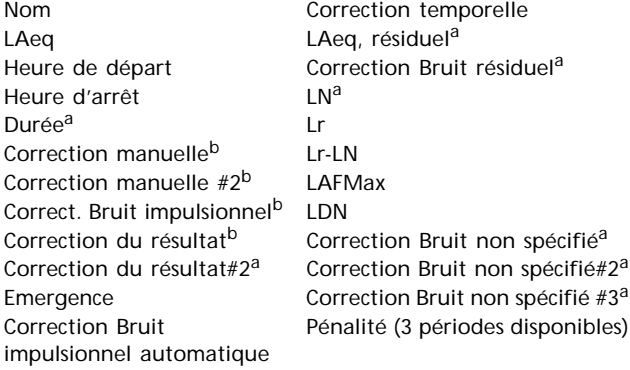

a. définie par l'utilisateur b. spécifiée par marqueur

### **Marqueurs**

Jusqu'à 10 marqueurs disponibles, comprenant les marqueurs provenant de l'appareil de mesurage et les marqueurs insérés par la fonction de Marquage automatique

# **Fonction de Marquage automatique**

Disponible dans les sections Calculs et Résultats, pour le marquage automatique de portions du profil permettant de repérer :

- La Période la plus bruyante associée à un intervalle donné
- Les Evénements de bruit
- Les tonalités marquées d'une Période (par analyse spectrale)
- Les Périodes avec contenu impulsionnel > une valeur donnée
- Les segments temporels
- Les niveaux de bruit percus<sup>1</sup> (PNL, PNLT et EPNL)

# **Enregistrement audio**

**Entrée :** Audio

**Pilotage :** A partir du 2238, 2660 ou de Evaluator **Format de sortie :** .wav **Affichage :** Comme marqueur **Relecture :** Contrôlée par curseur sur le profil **Qualité :** Haute (86 ko/s/voie), Moyenne (43 ko/s/voie), Faible (21,5 ko/s/voie) **Sélecteur d'entrée gauche :** Ligne, Microphone, ou Néant **Sélecteur d'entrée droit :** Ligne, Microphone, ou Néant

# **Entrée des données**

**Interface RS – 232C :** de 1200 bps à 115200 bps **PCMCIA :** Fichiers stockés sur carte-mémoire S-RAM ou ATA Flash par le 2260

1.Windows NT® 4.0 / 2000 / XP uniquement

**Importation :** Fichiers générés par les Logiciels 7694, 7696 et 7815 Noise Explorer

### **Sortie des données**

**Presse-papiers :** sous forme de métafichier pour les données graphiques ou de fichier texte pour les tableaux de valeurs **Imprimante :** Tout périphérique compatible Windows **Exportation :** format .xls pour Excel ou ASCII séparation par tabulateur

### **Liaison par Modem**

Communication par modem gérée à partir de Evaluator via l'interface série du PC (non supporté par Evaluator Light 7821) **Modem PC :** compatible Hayes avec correction d'erreur **Modem sonomètre, liaison RTC :** Modem "Dumb" avec correction d'erreur

**Modem sonomètre, liaison GSM :** Spécifications similaires au Module Siemens GSM M1et chemin non transparent offert par le fournisseur de service GSM

**Commande à distance du sonomètre :** Déchargement des résultats enregistrés des 2236 et 2238 et de certains/tous les fichiers du 2260. Le mesurage est interrompu pendant le déchargement et reprend ensuite, avec ou sans effacement des fichiers (selon le type d'appareil)

### **Langues**

Versions francophone, anglophone, germanophone, italianophone, hispanophone

#### **Aide**

Aide contextuelle en ligne et tutoriel complet

### **Appareils de mesurage supportés**

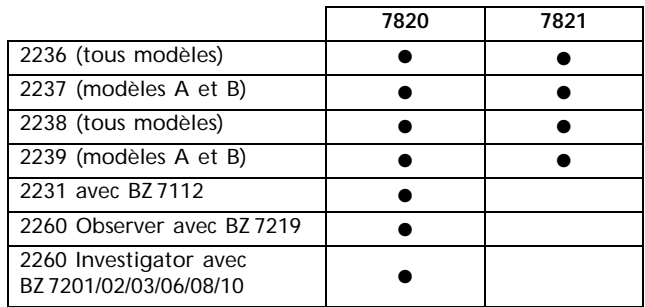

#### **Plate-forme Logiciel**

Logiciel 32 bits pour Windows® 95/98/NT® 4.0/2000/XP

### **Configuration informatique recommandée**

Pentium® (ou équivalent), 128 Mo RAM, Adaptateur graphique SVGA, carte son, lecteur de CD ROM et souris, Windows® XP **Nota :** Un lecteur PCMCIA est indispensable pour le transfert des données par carte mémoire

# **Références de commande**

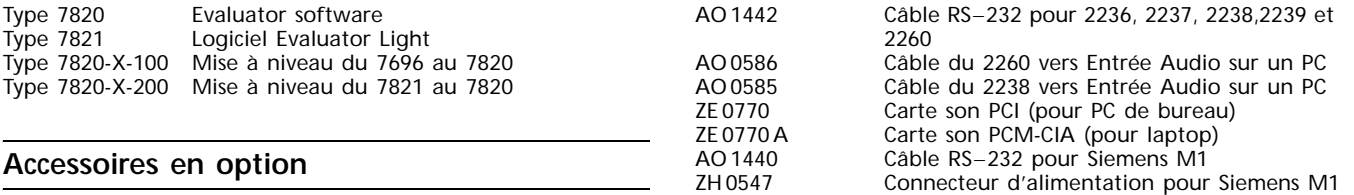

Type 3592 Système 2260 Outdoor Gear

Brüel & Kjær se réserve le droit de modifier spécifications et accessoires sans préavis.